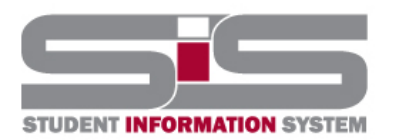

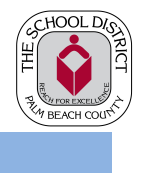

4/2018

## Parent Gateway Guide

## Resetting a Forgotten Password

If you have forgotten your password, a new one can be generated:

- From the school website, click on the SIS Gateway.
- Click the Forgot Password link.

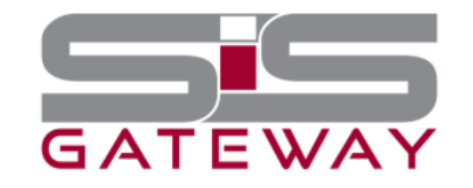

Welcome to the School District of Palm Beach County Student Information System (SIS) Gateway for Parents. The Gateway is a tool that provides parents/guardians timely access to their student's information including, but not limited to schedule, grades, discipline, and attendance.

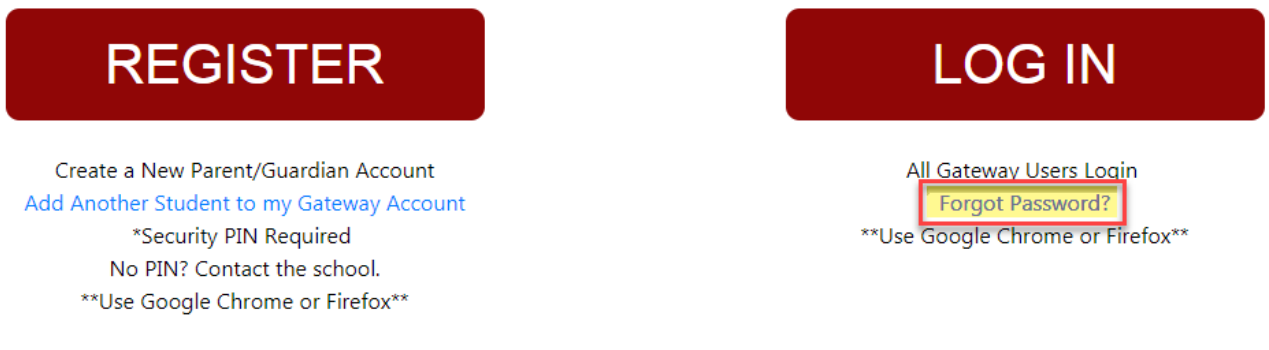

• Enter the email address used to create your account and click the submit button.

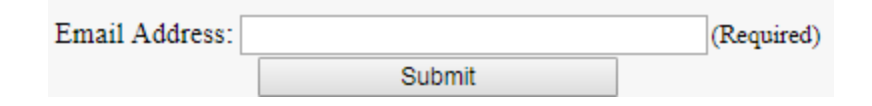

• An email will be sent to the email on file with instructions. If you do not receive an email you may have entered the incorrect email address.

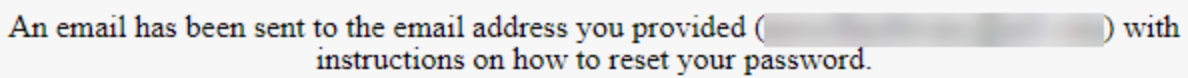